Hokkaido University Library Catalog

## **ADVANCED SEARCH**

## Advanced Search Mode

| loku dai                                                                     | CiNii Books                                   | CiNii Articles            | JAIRO          | Aozora Bunko(NDL search                   | ) NDL Digitiz | ed Contents | WorldCat |
|------------------------------------------------------------------------------|-----------------------------------------------|---------------------------|----------------|-------------------------------------------|---------------|-------------|----------|
| mple   Ad                                                                    |                                               |                           |                |                                           |               |             |          |
| Docume                                                                       | nt Type                                       | Search Co                 | onditions      | 3                                         |               |             |          |
| Books<br>-Books                                                              | s(Print)                                      |                           |                |                                           |               | Any (Key    | word)    |
|                                                                              | o Visual books                                | AND 🗸                     |                |                                           |               | Author      |          |
| 🔲 -Micro                                                                     | oBook<br>ook                                  | AND 🗸                     |                |                                           |               | Publisher   |          |
|                                                                              |                                               |                           |                |                                           |               |             |          |
| Journa                                                                       | als                                           | Sort: Year                | - 0            | Ascending order ODesc                     | ending order  |             |          |
| Uourna                                                                       | nals(Print)                                   | Sort: Year<br>Display: 20 |                | Ascending order ODesc                     | ending order  |             |          |
| Uourna                                                                       | nals(Print)<br>oJournals                      |                           |                | Ascending order ODesc                     | ending order  |             |          |
| Uourna<br>U-Journ                                                            | nals(Print)<br>oJournals                      | Display: 20               |                | Ascending order ODesc                     | ending order  |             |          |
| Uourna<br>U-Journ<br>U-Micro                                                 | nals(Print)<br>oJournals<br>ournal            | Display: 20               | •<br>arch      | _                                         | ending order  |             |          |
| Uourna<br>-Journ<br>-Journ<br>-Micro<br>-E-Jo<br>Topic                       | nals(Print)<br>oJournals<br>ournal            | Display: 20               | ▼<br>arch      | Clear<br>Search Option                    | ending order  |             |          |
| Uourna<br>-Journ<br>-Journ<br>-E-Jo<br>Topic<br>Campus<br>(All)<br>Central L | nals(Print)<br>oJournals<br>purnal<br>_ibrary | Display: 20               | arch           | Clear<br>Search Option                    |               |             |          |
| Uourna<br>-Journ<br>-Journ<br>-E-Jo<br>Topic<br>Campus<br>(All)              | nals(Print)<br>oJournals<br>purnal<br>_ibrary | Display: 20               | arch<br>s<br>( | Clear<br>Search Option<br>Year Published: |               |             |          |

This is the advanced search mode of Library Catalog .

| Document Type                                                                                                    | Search Con                                             | ditions                                             |                                  |            |        |
|----------------------------------------------------------------------------------------------------|--------------------------------------------------------|-----------------------------------------------------|----------------------------------|------------|--------|
| Books<br>-Books(Print)<br>-Audio Visual books<br>-MicroBook<br>-E-Book<br>Journals<br>-Journals(Print)<br>-MicroJournals<br>-E-Journal | AND •<br>AND •<br>Sort: Year<br>Display: 20 •<br>Searc |                                                     | der ©Descen                      | ding order |        |
| Campus                                                                                                    |                                                        | Search Optic                                        | n                                |            |        |
| <mark>(AII)</mark><br>Central Library<br>North Library<br>Letters<br>Education                                                         |                                                        | Year Published<br>Country:<br>Language:<br>Subject: | (all)<br>(all)<br>(all)<br>(all) |            | •<br>• |

You could input the keywords in the three search boxes above.

| Hokudai                                                        | CiNii Books                                           | CiNii Articles                     | JAIRO     | Aozora Bunko()                                      | VDL search)             | NDL Digitized | l Contents         | WorldCat |
|----------------------------------------------------------------|-------------------------------------------------------|------------------------------------|-----------|-----------------------------------------------------|-------------------------|---------------|--------------------|----------|
| Books<br>-Bool                                                 | <b>ent Type</b><br>s<br>«s(Print)<br>lio Visual books | Search Co                          | onditions |                                                     |                         |               | Any (Key<br>Author | word) 🗸  |
| -E-E<br>Journ<br>-Jour                                         | als<br>mals(Print)<br>roJournals<br>Iournal           | AND -<br>Sort: Year<br>Display: 20 |           | Ascending orde                                      | er ©Descen              | iding order   | Publisher          | -        |
| Campu                                                          | s                                                     |                                    | S         | Search Optior                                       | 1                       |               |                    |          |
| <mark>(All)</mark><br>Central<br>North L<br>Letters<br>Educati |                                                       | •                                  | C         | 'ear Published:<br>Jountry:<br>anguage:<br>Gubject: | (all)<br>(all)<br>(all) |               |                    | •<br>•   |

Use the pull-down menu on the right of each box to limit its field.

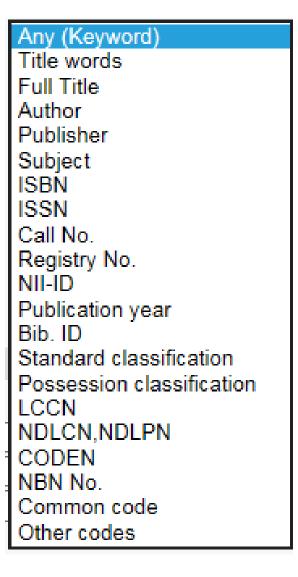

In addition to title, author, publisher and subject, ISBN, ISSN and

code numbers are also available to be searched.

Any (Keyword) Title words Full Title Author Publisher Subject ISBN ISSN Call No Registry No. NII-ID Publication year Bib ID Standard classification Possession classification I CCN NDLCN,NDLPN CODEN NBN No Common code Other codes

If the title is economy, science, nature or some other general words ,you can click the <sup>[Full Title]</sup> to limit your search.

| Hokudai<br>Simple   A                                         | CiNii Books                                                                              | CiNii Articles                     | JAIRO | Aozora Bunko()                                       | NDL search)             | NDL Digitize | d Contents                      | WorldCat |
|---------------------------------------------------------------|------------------------------------------------------------------------------------------|------------------------------------|-------|------------------------------------------------------|-------------------------|--------------|---------------------------------|----------|
| Book<br>Boo<br>Auc<br>Mic<br>E-E<br>Jourr<br>Jou              | ks(Print)<br>dio Visual books<br>roBook<br>aals<br>rnals(Print)<br>roJournals<br>Journal | AND V<br>Sort: Year<br>Display: 20 | -     | Ascending orde                                       | er ©Descer              | nding order  | Any (Key<br>Author<br>Publisher | •        |
| Campu                                                         | S                                                                                        |                                    | 5     | Search Optior                                        | 1                       |              |                                 |          |
| <mark>(All)</mark><br>Centra<br>North L<br>Letters<br>Educati | 3                                                                                        | •                                  | C     | /ear Published:<br>Country:<br>.anguage:<br>Subject: | (all)<br>(all)<br>(all) |              |                                 | •<br>•   |

You can also use the pull-down menu to determine the

relationship between each search box.

| nple   Advanced                        |                   |                |             |             |           |         |
|----------------------------------------|-------------------|----------------|-------------|-------------|-----------|---------|
| Document Type                          | Search Condit     | tions          |             |             |           |         |
| Books                                  |                   |                |             |             | Any (Keyv | vord) 🚽 |
| —–Books(Print)<br>— Audio Visual books |                   |                |             |             | Author    | •       |
| — Addio Visual Dooks — MicroBook       | AND               |                |             |             |           |         |
| -E-Book                                | OR                |                |             |             | Publisher |         |
| Journals                               | NOT<br>Sort: Year | OAscending on  | der ©Descer | nding order |           |         |
| -Journals(Print)                       | Display: 20 👻     |                |             | -           |           |         |
| -MicroJournals                         |                   |                |             |             |           |         |
| 🔲 -E-Journal<br>🔲 Topic                | Search            | Clear          |             |             |           |         |
|                                        | - Courterin       |                |             |             |           |         |
| Campus                                 |                   | Search Optic   | n           |             |           |         |
| (All)                                  | ~                 | Year Published | :           |             |           |         |
| Central Library<br>North Library       |                   | Country:       | (all)       |             |           | -       |
|                                        |                   | Language:      | (all)       |             |           |         |
| Letters<br>Education                   | -                 | Subject:       | (all)       |             |           | -       |

There are three types of relationship available--- AND (containing all words), OR (containing any word), NOT (the words behind NOT are not contained ).

| cument Type                     | Search             | Condition                    | ne     |        |          |                     |          |
|---------------------------------|--------------------|------------------------------|--------|--------|----------|---------------------|----------|
| Books<br>-Books(Print)          |                    |                              | 10     |        |          | Any (Key            | word) ·  |
| -Audio Visual boo<br>-MicroBook | oks AND -<br>AND - |                              |        |        |          | Author<br>Publisher | · ·      |
| AND:[in]<br>words]/<br>OR:[in]  | [input             | words]                       |        |        | or [inpu | ıt                  |          |
| AND:[in<br>words]               | [input]            | words] $s$ ] $\triangle + ∠$ | [input | words] | or [inpu |                     | ∆: space |

When you want to set <code>[AND][OR][NOT]</code> in the enter field,

please use corresponding logical operation.

| Document Type                                                                                                    | Search Cond                              | itions                                              |              |                                            |   |
|----------------------------------------------------------------------------------------------------|------------------------------------------|-----------------------------------------------------|--------------|--------------------------------------------|---|
| Books<br>-Books(Print)<br>-Audio Visual books<br>-MicroBook<br>-E-Book<br>Journals<br>-Journals(Print)<br>-MicroJournals<br>-E-Journal<br>Topic | AND  AND  Sort: Year Display: 20  Search | OAscending or     Clear                             | der ©Descend | Any (Ke<br>Author<br>Publish<br>ding order | • |
| Campus                                                                                                    |                                          | Search Optic                                        | on           |                                            |   |
| <mark>(AII)</mark><br>Central Library<br>North Library<br>Letters<br>Education                                                                  | •<br>•                                   | Year Published<br>Country:<br>Language:<br>Subject: | :            |                                            |   |

Please choose the document type when you want to search only

books or journals.

| D                                                                                                    |                                                              |                                                     |             |            |        |
|----------------------------------------------------------------------------------------------------|--------------------------------------------------------------|-----------------------------------------------------|-------------|------------|--------|
| Document Type<br>Books<br>-Books(Print)<br>-Audio Visual books<br>-MicroBook<br>-E-Book<br>Journals<br>Journals(Print)<br>-MicroJournals<br>-E-Journal<br>Topic | Search Cond<br>AND •<br>AND •<br>Sort: Year<br>Display: 20 • | ▼ OAscending on                                     | der ©Descen | dins order | •      |
| Campus                                                                                                    |                                                              | Search Optic                                        | n           |            |        |
| (All)<br>Central Library<br>North Library<br>Letters<br>Education                                                                                               | ▲                                                            | Year Published<br>Country:<br>Language:<br>Subject: | :           |            | •<br>• |

Please choose the item <sup>[Books]</sup> and all the materials related to books including pamphlet, av, micro and e-books will be checked at the same time.

| D                                                                                                    | Search Con                                              |                                              |                          |                                 |        |
|----------------------------------------------------------------------------------------------------|---------------------------------------------------------|----------------------------------------------|--------------------------|---------------------------------|--------|
| Document Type<br>Books<br>-Books(Print)<br>-Audio Visual books<br>-Audio Visual books<br>-MicroBook<br>Journals<br>-Journals<br>-Journals<br>-F-Journal<br>Topic | AND V<br>AND V<br>Sort: Year<br>Display: 20 V<br>Search |                                              | ng order ®Descer<br>lear | Any (Key<br>Author<br>Publisher | •      |
| Campus                                                                                                    |                                                         | Search                                       | Option                   |                                 |        |
| (All)<br>Central Library<br>North Library<br>Letters<br>Education                                                                                                | ▲<br>                                                   | Year Pub<br>Country:<br>Language<br>Subject: | (all)                    |                                 | •<br>• |

Similarly, if you click the item <sup>[Journals]</sup>, the materials related to magazines such as magazine micro and e-journal will be checked.

| mple Advanced                                                                                                    |                                                                  |                                                    |     |                                 |        |
|----------------------------------------------------------------------------------------------------|------------------------------------------------------------------|----------------------------------------------------|-----|---------------------------------|--------|
| Document Type<br>Books<br>-Books(Print)<br>-Audio Visual books<br>-MicroBook<br>-E-Book<br>Journals<br>-Journals<br>-Journals<br>-MicroJournals<br>-E-Journal | Search Cond<br>AND<br>AND<br>Sort: Year<br>Display: 20<br>Search | ▼ OAscending of                                    |     | Any (Key<br>Author<br>Publisher | •      |
| Campus                                                                                                    |                                                                  | Search Opt                                         | ion |                                 |        |
| (AII)<br>Central Library<br>North Library<br>Letters<br>Education                                                                                             | ×                                                                | Year Publishe<br>Country:<br>Language:<br>Subject: | ed: |                                 | •<br>• |

[Topic] is the special issue of a certain journal. Please search with

the title of the journal or its individual title.

| Document Type                                                                                                    | Search Con                                    | ditions                                      |                                     |                   |  |
|----------------------------------------------------------------------------------------------------|-----------------------------------------------|----------------------------------------------|-------------------------------------|-------------------|--|
| Books<br>-Books(Print)<br>-Audio Visual books<br>-MicroBook<br>Journals<br>-Journals(Print)<br>-MicroJournals<br>-E-Journal<br>Topic | AND -<br>AND -<br>Sort: Year<br>Display: 20 - |                                              | ling order ©Descer<br>S <b>lear</b> | Author<br>Publish |  |
| Campus                                                                                                    |                                               | Search                                       | Option                              |                   |  |
| (All)<br>Central Library<br>North Library<br>Letters<br>Education                                                                    | •<br>•                                        | Year Pub<br>Country:<br>Language<br>Subject: | (all)                               |                   |  |

Search option helps you to limit the published year, publishing

country, language and subject.

| Document Type                                                              | Search Cond                 | itions                            |             |            |                     |  |
|----------------------------------------------------------------------------|-----------------------------|-----------------------------------|-------------|------------|---------------------|--|
| Books<br>Books(Print)                                                      | AND 🗸                       |                                   |             |            | Any (Keyw<br>Author |  |
| <ul> <li>Audio Visual books</li> <li>MicroBook</li> <li>-E-Book</li> </ul> |                             |                                   |             |            | Publisher           |  |
| ■Journals<br>■-Journals(Print)<br>■ -MicroJournals                         | Sort: Year<br>Display: 20 🗸 | <ul> <li>OAscending or</li> </ul> | ler ®Descen | ding order |                     |  |
| 🗖 –E–Journal<br>🔲 Topic                                                    | Search                      | h Clear                           |             |            |                     |  |
|                                                                            |                             | Search Optio                      | n           |            |                     |  |
| Campus                                                                     |                             | Year Published                    |             |            |                     |  |

「Campus」 helps you to limit the location of materials.

| Hokudsi<br>Simple   A                                                                                                    | CiNii Books<br>dvanced | CiNii Articles                                           | JAIRO | Aozora Bunko()                                       | IDL search)             | NDL Digitize | d Contents                      | WorldCat |
|----------------------------------------------------------------------------------------------------|------------------------|----------------------------------------------------------|-------|------------------------------------------------------|-------------------------|--------------|---------------------------------|----------|
| Document Type<br>Books<br>-Books(Print)<br>-Audio Visual books<br>-MicroBook<br>Journals<br>-Journals<br>-Journals(Print)<br>-MicroJournals<br>-E-Journal |                        | Search Co<br>AND •<br>AND •<br>Sort: Year<br>Display: 20 | • 0   | Ascending orde                                       | er ®Descer              | nding order  | Any (Key<br>Author<br>Publisher | •        |
| Campus                                                                                                    |                        |                                                          | 5     | Search Option                                        |                         |              |                                 |          |
| <mark>(All)</mark><br>Central<br>North L<br>Letters<br>Educati                                                                                            |                        | •                                                        | C     | 'ear Published:<br>Jountry:<br>Janguage:<br>Subject: | (all)<br>(all)<br>(all) |              |                                 | •<br>•   |

The red box above helps you specify the sequence of search

results and how many subjects be showed on each page.

| Hokudai           | CiNii Books    | CiNii Articles | JAIRO | Aozora Bunko(NDL search) | NDL Digitized Contents | WorldCat |  |  |  |  |  |  |
|-------------------|----------------|----------------|-------|--------------------------|------------------------|----------|--|--|--|--|--|--|
| Simple   Advanced |                |                |       |                          |                        |          |  |  |  |  |  |  |
|                   |                |                |       |                          | Search                 | Clear    |  |  |  |  |  |  |
| 🗹 Partia          | al match       |                |       |                          |                        |          |  |  |  |  |  |  |
|                   | $\overline{\}$ |                |       |                          |                        |          |  |  |  |  |  |  |

All the keywords you entered will be checked.

Partial words available.

Unavailable for the advanced search.

[Partial match] is available only in the simple search.

## Prefix Search : *[input words]*\* Interim Search : \**[input words]*\* Suffix Search : \**[input words]*

Don't enter space between \* mark and the input words.

If you want to use advanced search like <sup>「</sup> Partial match J,please choose Prefix Search • Interim Search • Suffix Search.

Hokkaido University Library Catalog

## **ADVANCED SEARCH**

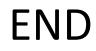